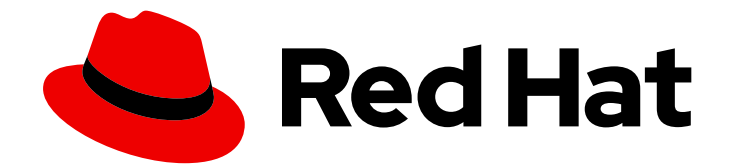

# Red Hat Data Grid 8.3

# Embedding Data Grid in Java Applications

Create embedded caches with Data Grid

Last Updated: 2023-11-24

Create embedded caches with Data Grid

### Legal Notice

Copyright © 2023 Red Hat, Inc.

The text of and illustrations in this document are licensed by Red Hat under a Creative Commons Attribution–Share Alike 3.0 Unported license ("CC-BY-SA"). An explanation of CC-BY-SA is available at

http://creativecommons.org/licenses/by-sa/3.0/

. In accordance with CC-BY-SA, if you distribute this document or an adaptation of it, you must provide the URL for the original version.

Red Hat, as the licensor of this document, waives the right to enforce, and agrees not to assert, Section 4d of CC-BY-SA to the fullest extent permitted by applicable law.

Red Hat, Red Hat Enterprise Linux, the Shadowman logo, the Red Hat logo, JBoss, OpenShift, Fedora, the Infinity logo, and RHCE are trademarks of Red Hat, Inc., registered in the United States and other countries.

Linux ® is the registered trademark of Linus Torvalds in the United States and other countries.

Java ® is a registered trademark of Oracle and/or its affiliates.

XFS ® is a trademark of Silicon Graphics International Corp. or its subsidiaries in the United States and/or other countries.

MySQL<sup>®</sup> is a registered trademark of MySQL AB in the United States, the European Union and other countries.

Node.js ® is an official trademark of Joyent. Red Hat is not formally related to or endorsed by the official Joyent Node.js open source or commercial project.

The OpenStack ® Word Mark and OpenStack logo are either registered trademarks/service marks or trademarks/service marks of the OpenStack Foundation, in the United States and other countries and are used with the OpenStack Foundation's permission. We are not affiliated with, endorsed or sponsored by the OpenStack Foundation, or the OpenStack community.

All other trademarks are the property of their respective owners.

### Abstract

Add Data Grid to Java projects and use embedded caches with your applications.

# Table of Contents

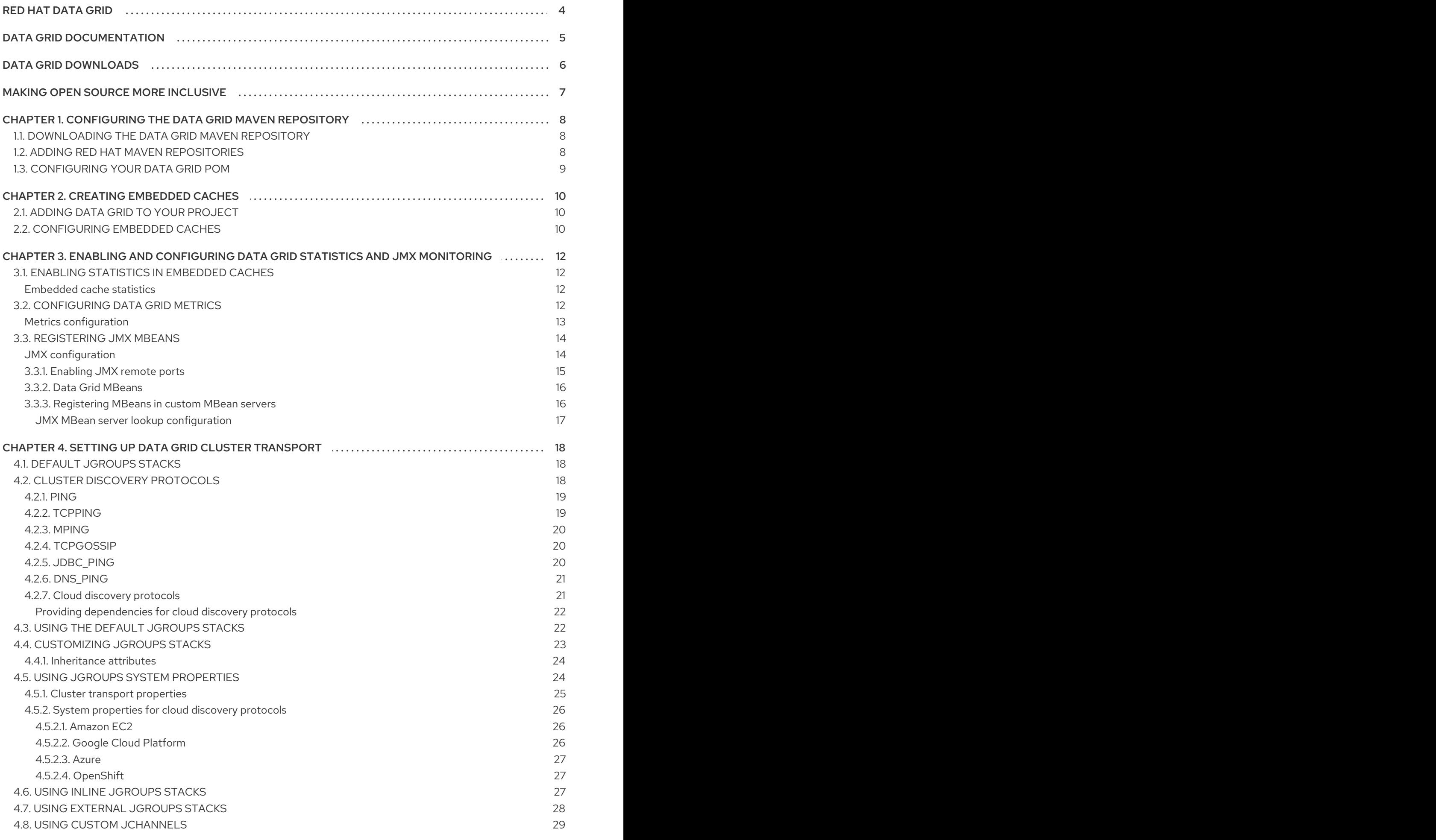

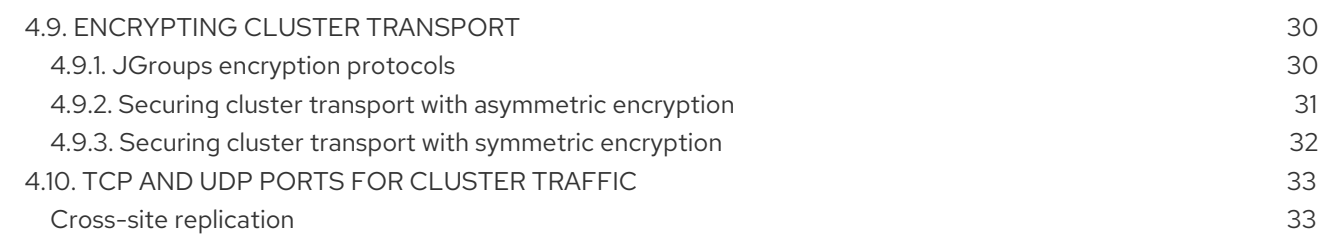

# RED HAT DATA GRID

<span id="page-7-0"></span>Data Grid is a high-performance, distributed in-memory data store.

#### Schemaless data structure

Flexibility to store different objects as key-value pairs.

#### Grid-based data storage

Designed to distribute and replicate data across clusters.

#### Elastic scaling

Dynamically adjust the number of nodes to meet demand without service disruption.

#### Data interoperability

Store, retrieve, and query data in the grid from different endpoints.

# DATA GRID DOCUMENTATION

<span id="page-8-0"></span>Documentation for Data Grid is available on the Red Hat customer portal.

- Data Grid 8.3 [Documentation](https://access.redhat.com/documentation/en-us/red_hat_data_grid/8.3)
- Data Grid 8.3 [Component](https://access.redhat.com/articles/4933371) Details
- Supported [Configurations](https://access.redhat.com/articles/4933551) for Data Grid 8.3
- Data Grid 8 Feature [Support](https://access.redhat.com/articles/5637681)
- Data Grid Deprecated Features and [Functionality](https://access.redhat.com/articles/5643591)

# DATA GRID DOWNLOADS

<span id="page-9-0"></span>Access the Data Grid Software [Downloads](https://access.redhat.com/jbossnetwork/restricted/listSoftware.html?product=data.grid&downloadType=distributions) on the Red Hat customer portal.

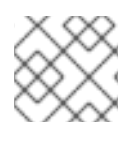

### NOTE

You must have a Red Hat account to access and download Data Grid software.

# MAKING OPEN SOURCE MORE INCLUSIVE

<span id="page-10-0"></span>Red Hat is committed to replacing problematic language in our code, documentation, and web properties. We are beginning with these four terms: master, slave, blacklist, and whitelist. Because of the enormity of this endeavor, these changes will be implemented gradually over several upcoming releases. For more details, see our CTO Chris Wright's [message](https://www.redhat.com/en/blog/making-open-source-more-inclusive-eradicating-problematic-language) .

# <span id="page-11-0"></span>CHAPTER 1. CONFIGURING THE DATA GRID MAVEN REPOSITORY

Data Grid Java distributions are available from Maven.

You can download the Data Grid Maven repository from the customer portal or pull Data Grid dependencies from the public Red Hat Enterprise Maven repository.

### <span id="page-11-1"></span>1.1. DOWNLOADING THE DATA GRID MAVEN REPOSITORY

Download and install the Data Grid Maven repository to a local file system, Apache HTTP server, or Maven repository manager if you do not want to use the public Red Hat Enterprise Maven repository.

#### Procedure

- 1. Log in to the Red Hat customer portal.
- 2. Navigate to the Software [Downloads](https://access.redhat.com/jbossnetwork/restricted/listSoftware.html?product=data.grid&downloadType=distributions) for Data Grid.
- 3. Download the Red Hat Data Grid 8.3 Maven Repository.
- 4. Extract the archived Maven repository to your local file system.
- 5. Open the **README.md** file and follow the appropriate installation instructions.

### <span id="page-11-2"></span>1.2. ADDING RED HAT MAVEN REPOSITORIES

Include the Red Hat GA repository in your Maven build environment to get Data Grid artifacts and dependencies.

#### Procedure

Add the Red Hat GA repository to your Maven settings file, typically **~/.m2/settings.xml**, or directly in the **pom.xml** file of your project.

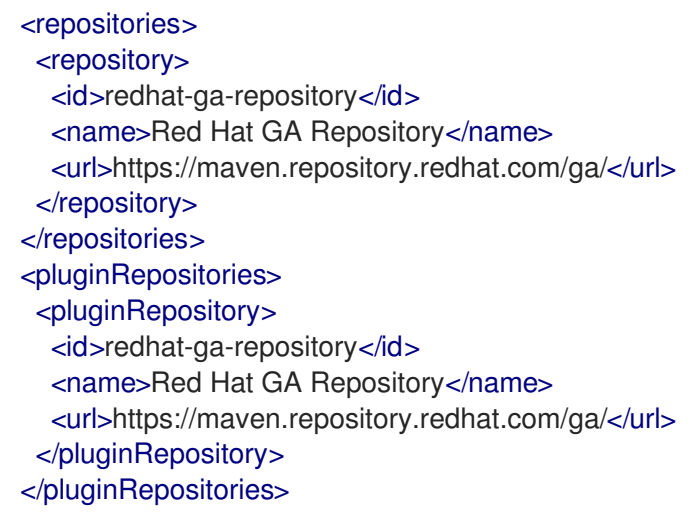

#### Reference

**• Red Hat Enterprise Maven [Repository](https://access.redhat.com/maven-repository)** 

# <span id="page-12-0"></span>1.3. CONFIGURING YOUR DATA GRID POM

Maven uses configuration files called Project Object Model (POM) files to define projects and manage builds. POM files are in XML format and describe the module and component dependencies, build order, and targets for the resulting project packaging and output.

#### Procedure

- 1. Open your project **pom.xml** for editing.
- 2. Define the **version.infinispan** property with the correct Data Grid version.
- 3. Include the **infinispan-bom** in a **dependencyManagement** section. The Bill Of Materials (BOM) controls dependency versions, which avoids version conflicts and means you do not need to set the version for each Data Grid artifact you add as a dependency to your project.
- 4. Save and close **pom.xml**.

The following example shows the Data Grid version and BOM:

```
<properties>
 <version.infinispan>13.0.10.Final-redhat-00001</version.infinispan>
</properties>
<dependencyManagement>
 <dependencies>
  <dependency>
   <groupId>org.infinispan</groupId>
   <artifactId>infinispan-bom</artifactId>
   <version>${version.infinispan}</version>
   <type>pom</type>
   <scope>import</scope>
  </dependency>
 </dependencies>
</dependencyManagement>
```
#### Next Steps

Add Data Grid artifacts as dependencies to your **pom.xml** as required.

# CHAPTER 2. CREATING EMBEDDED CACHES

<span id="page-13-0"></span>Data Grid provides an **EmbeddedCacheManager** API that lets you control both the Cache Manager and embedded cache lifecycles programmatically.

# <span id="page-13-1"></span>2.1. ADDING DATA GRID TO YOUR PROJECT

Add Data Grid to your project to create embedded caches in your applications.

#### Prerequisites

Configure your project to get Data Grid artifacts from the Maven repository.

#### Procedure

Add the **infinispan-core** artifact as a dependency in your **pom.xml** as follows:

```
<dependencies>
 <dependency>
  <groupId>org.infinispan</groupId>
  <artifactId>infinispan-core</artifactId>
 </dependency>
</dependencies>
```
# <span id="page-13-2"></span>2.2. CONFIGURING EMBEDDED CACHES

Data Grid provides a **GlobalConfigurationBuilder** API that controls the cache manager and a **ConfigurationBuilder** API that configures embedded caches.

#### Prerequisites

Add the **infinispan-core** artifact as a dependency in your **pom.xml**.

#### Procedure

- 1. Initialize the default cache manager so you can add embedded caches.
- 2. Add at least one embedded cache with the **ConfigurationBuilder** API.
- 3. Invoke the **getOrCreateCache()** method that either creates embedded caches on all nodes in the cluster or returns caches that already exist.

*// Set up a clustered cache manager.* GlobalConfigurationBuilder global = GlobalConfigurationBuilder.defaultClusteredBuilder(); *// Initialize the default cache manager.*

DefaultCacheManager cacheManager = new DefaultCacheManager(global.build()); *// Create a distributed cache with synchronous replication.*

ConfigurationBuilder builder = new ConfigurationBuilder();

builder.clustering().cacheMode(CacheMode.DIST\_SYNC);

*// Obtain a volatile cache.*

Cache<String, String> cache =

cacheManager.administration().withFlags(CacheContainerAdmin.AdminFlag.VOLATILE).getOrCreateC ache("myCache", builder.build());

#### Additional resources

- [EmbeddedCacheManager](https://access.redhat.com/webassets/avalon/d/red-hat-data-grid/8.3/api/org/infinispan/manager/EmbeddedCacheManager.html)
- [EmbeddedCacheManager](https://access.redhat.com/webassets/avalon/d/red-hat-data-grid/8.3/api/org/infinispan/configuration/global/package-summary.html) Configuration
- [org.infinispan.configuration.global.GlobalConfiguration](https://access.redhat.com/webassets/avalon/d/red-hat-data-grid/8.3/api/org/infinispan/configuration/global/GlobalConfiguration.html)
- [org.infinispan.configuration.cache.ConfigurationBuilder](https://access.redhat.com/webassets/avalon/d/red-hat-data-grid/8.3/api/org/infinispan/configuration/cache/ConfigurationBuilder.html)

# <span id="page-15-0"></span>CHAPTER 3. ENABLING AND CONFIGURING DATA GRID STATISTICS AND JMX MONITORING

Data Grid can provide Cache Manager and cache statistics as well as export JMX MBeans.

# <span id="page-15-1"></span>3.1. ENABLING STATISTICS IN EMBEDDED CACHES

Configure Data Grid to export statistics for the cache manager and embedded caches.

#### Procedure

- 1. Open your Data Grid configuration for editing.
- 2. Add the **statistics="true"** attribute or the **.statistics(true)** method.
- 3. Save and close your Data Grid configuration.

#### <span id="page-15-2"></span>Embedded cache statistics

XML

```
<infinispan>
 <cache-container statistics="true">
  <distributed-cache statistics="true"/>
  <replicated-cache statistics="true"/>
 </cache-container>
</infinispan>
```
#### GlobalConfigurationBuilder

```
GlobalConfigurationBuilder global =
GlobalConfigurationBuilder.defaultClusteredBuilder().cacheContainer().statistics(true);
DefaultCacheManager cacheManager = new DefaultCacheManager(global.build());
```

```
Configuration builder = new ConfigurationBuilder();
builder.statistics().enable();
```
# <span id="page-15-3"></span>3.2. CONFIGURING DATA GRID METRICS

Data Grid generates metrics that are compatible with the MicroProfile Metrics API.

- Gauges provide values such as the average number of nanoseconds for write operations or JVM uptime.
- Histograms provide details about operation execution times such as read, write, and remove times.

By default, Data Grid generates gauges when you enable statistics but you can also configure it to generate histograms.

#### Procedure

- 1. Open your Data Grid configuration for editing.
- 2. Add the **metrics** element or object to the cache container.
- 3. Enable or disable gauges with the **gauges** attribute or field.
- 4. Enable or disable histograms with the **histograms** attribute or field.
- 5. Save and close your client configuration.

#### <span id="page-16-0"></span>Metrics configuration

#### XML

```
<infinispan>
 <cache-container statistics="true">
  <metrics gauges="true"
        histograms="true" />
 </cache-container>
</infinispan>
```
#### JSON

```
{
 "infinispan" : {
  "cache-container" : {
   "statistics" : "true",
    "metrics" : {
     "gauges" : "true",
     "histograms" : "true"
   }
  }
 }
}
```
#### YAML

```
infinispan:
 cacheContainer:
  statistics: "true"
  metrics:
    gauges: "true"
    histograms: "true"
```
#### GlobalConfigurationBuilder

```
GlobalConfiguration globalConfig = new GlobalConfigurationBuilder()
//Computes and collects statistics for the Cache Manager.
 .statistics().enable()
 //Exports collected statistics as gauge and histogram metrics.
 .metrics().gauges(true).histograms(true)
 .build();
```
#### Verification

For embedded caches, you must add the necessary MicroProfile API and provider JARs to your classpath to export Data Grid metrics.

#### Additional resources

**•** Eclipse [MicroProfile](https://github.com/eclipse/microprofile-metrics/blob/master/README.adoc) Metrics

### <span id="page-17-0"></span>3.3. REGISTERING JMX MBEANS

Data Grid can register JMX MBeans that you can use to collect statistics and perform administrative operations. You must also enable statistics otherwise Data Grid provides **0** values for all statistic attributes in JMX MBeans.

#### Procedure

- 1. Open your Data Grid configuration for editing.
- 2. Add the **jmx** element or object to the cache container and specify **true** as the value for the **enabled** attribute or field.
- 3. Add the **domain** attribute or field and specify the domain where JMX MBeans are exposed, if required.
- 4. Save and close your client configuration.

#### <span id="page-17-1"></span>JMX configuration

#### XML

```
<infinispan>
 <cache-container statistics="true">
  <jmx enabled="true"
     domain="example.com"/>
 </cache-container>
</infinispan>
```
#### **JSON**

```
{
 "infinispan" : {
  "cache-container" : {
    "statistics" : "true",
    "jmx" : {
     "enabled" : "true",
     "domain" : "example.com"
    }
  }
 }
}
```
#### YAML

```
infinispan:
 cacheContainer:
  statistics: "true"
  jmx:
   enabled: "true"
   domain: "example.com"
```
#### GlobalConfigurationBuilder

```
GlobalConfiguration global = GlobalConfigurationBuilder.defaultClusteredBuilder()
  .jmx().enable()
  .domain("org.mydomain");
```
#### <span id="page-18-0"></span>3.3.1. Enabling JMX remote ports

Provide unique remote JMX ports to expose Data Grid MBeans through connections in JMXServiceURL format.

You can enable remote JMX ports using one of the following approaches:

- Enable remote JMX ports that require authentication to one of the Data Grid Server security realms.
- Enable remote JMX ports manually using the standard Java management configuration options.

#### Prerequisites

For remote JMX with authentication, define user roles using the default security realm. Users must have **controlRole** with read/write access or the **monitorRole** with read-only access to access any JMX resources.

#### Procedure

Start Data Grid Server with a remote JMX port enabled using one of the following ways:

Enable remote JMX through port **9999**.

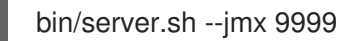

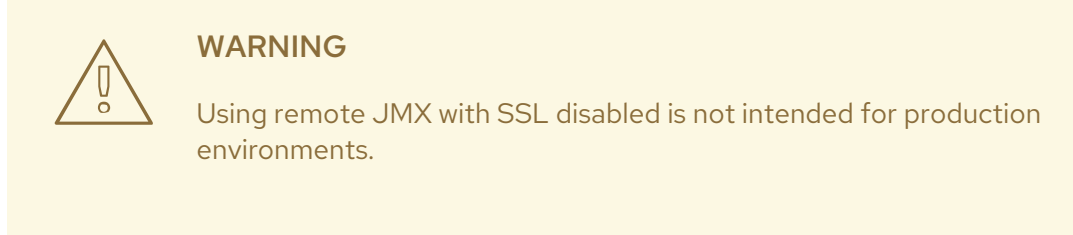

Pass the following system properties to Data Grid Server at startup.

bin/server.sh -Dcom.sun.management.jmxremote.port=9999 - Dcom.sun.management.jmxremote.authenticate=false - Dcom.sun.management.jmxremote.ssl=false

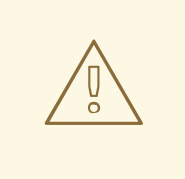

#### WARNING

Enabling remote JMX with no authentication or SSL is not secure and not recommended in any environment. Disabling authentication and SSL allows unauthorized users to connect to your server and access the data hosted there.

#### Additional resources

**•** [Creating](https://access.redhat.com/documentation/en-us/red_hat_data_grid/8.3/html-single/data_grid_server_guide/#creating-security-realms_security-realms) security realms

#### <span id="page-19-0"></span>3.3.2. Data Grid MBeans

Data Grid exposes JMX MBeans that represent manageable resources.

#### **org.infinispan:type=Cache**

Attributes and operations available for cache instances.

#### **org.infinispan:type=CacheManager**

Attributes and operations available for cache managers, including Data Grid cache and cluster health statistics.

For a complete list of available JMX MBeans along with descriptions and available operations and attributes, see the *Data Grid JMX Components* documentation.

#### Additional resources

Data Grid JMX [Components](https://access.redhat.com/webassets/avalon/d/red-hat-data-grid/8.3/api/jmxComponents.html)

#### <span id="page-19-1"></span>3.3.3. Registering MBeans in custom MBean servers

Data Grid includes an **MBeanServerLookup** interface that you can use to register MBeans in custom MBeanServer instances.

#### Prerequisites

- Create an implementation of **MBeanServerLookup** so that the **getMBeanServer()** method returns the custom MBeanServer instance.
- Configure Data Grid to register JMX MBeans.

#### Procedure

1. Open your Data Grid configuration for editing.

- 2. Add the **mbean-server-lookup** attribute or field to the JMX configuration for the cache manager.
- 3. Specify fully qualified name (FQN) of your **MBeanServerLookup** implementation.
- 4. Save and close your client configuration.

#### <span id="page-20-0"></span>JMX MBean server lookup configuration

#### XML

```
<infinispan>
 <cache-container statistics="true">
  <jmx enabled="true"
     domain="example.com"
     mbean-server-lookup="com.example.MyMBeanServerLookup"/>
 </cache-container>
</infinispan>
```
#### JSON

```
{
 "infinispan" : {
  "cache-container" : {
    "statistics" : "true",
    "jmx" : {
     "enabled" : "true",
     "domain" : "example.com",
     "mbean-server-lookup" : "com.example.MyMBeanServerLookup"
   }
  }
 }
}
```
#### YAML

```
infinispan:
 cacheContainer:
  statistics: "true"
  jmx:
   enabled: "true"
   domain: "example.com"
   mbeanServerLookup: "com.example.MyMBeanServerLookup"
```
#### GlobalConfigurationBuilder

```
GlobalConfiguration global = GlobalConfigurationBuilder.defaultClusteredBuilder()
 .jmx().enable()
 .domain("org.mydomain")
 .mBeanServerLookup(new com.acme.MyMBeanServerLookup());
```
# <span id="page-21-0"></span>CHAPTER 4. SETTING UP DATA GRID CLUSTER TRANSPORT

Data Grid requires a transport layer so nodes can automatically join and leave clusters. The transport layer also enables Data Grid nodes to replicate or distribute data across the network and perform operations such as re-balancing and state transfer.

# <span id="page-21-1"></span>4.1. DEFAULT JGROUPS STACKS

Data Grid provides default JGroups stack files, **default-jgroups-\*.xml**, in the **default-configs** directory inside the **infinispan-core-13.0.10.Final-redhat-00001.jar** file.

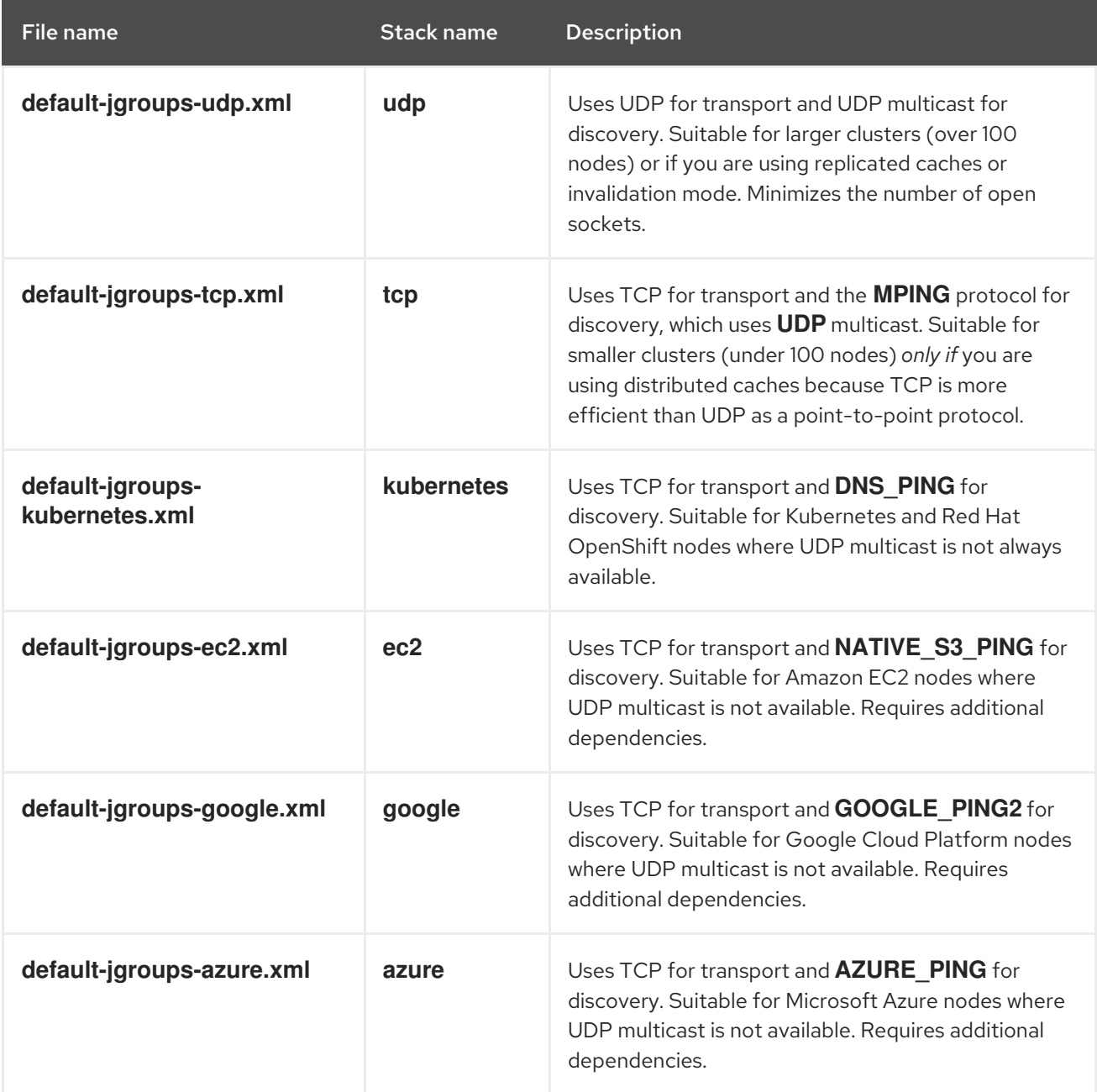

#### Additional resources

**•** JGroups [Protocols](http://www.jgroups.org/manual4/index.html#protlist)

# <span id="page-21-2"></span>4.2. CLUSTER DISCOVERY PROTOCOLS

Data Grid supports different protocols that allow nodes to automatically find each other on the network and form clusters.

There are two types of discovery mechanisms that Data Grid can use:

- Generic discovery protocols that work on most networks and do not rely on external services.
- Discovery protocols that rely on external services to store and retrieve topology information for Data Grid clusters.

For instance the DNS\_PING protocol performs discovery through DNS server records.

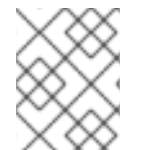

#### **NOTE**

Running Data Grid on hosted platforms requires using discovery mechanisms that are adapted to network constraints that individual cloud providers impose.

#### Additional resources

- **•** JGroups [Discovery](http://www.jgroups.org/manual4/index.html#DiscoveryProtocols) Protocols
- JGroups cluster transport [configuration](https://access.redhat.com/solutions/5608391) for Data Grid 8.x (Red Hat knowledgebase article)

#### <span id="page-22-0"></span>4.2.1. PING

PING, or UDPPING is a generic JGroups discovery mechanism that uses dynamic multicasting with the UDP protocol.

When joining, nodes send PING requests to an IP multicast address to discover other nodes already in the Data Grid cluster. Each node responds to the PING request with a packet that contains the address of the coordinator node and its own address. C=coordinator's address and A=own address. If no nodes respond to the PING request, the joining node becomes the coordinator node in a new cluster.

#### PING configuration example

<PING num\_discovery\_runs="3"/>

#### Additional resources

**•** [JGroups](http://www.jgroups.org/manual4/index.html#PING) PING

#### <span id="page-22-1"></span>4.2.2. TCPPING

TCPPING is a generic JGroups discovery mechanism that uses a list of static addresses for cluster members.

With TCPPING, you manually specify the IP address or hostname of each node in the Data Grid cluster as part of the JGroups stack, rather than letting nodes discover each other dynamically.

#### TCPPING configuration example

```
<TCP bind_port="7800" />
<TCPPING timeout="3000"
     initial_hosts="${jgroups.tcpping.initial_hosts:hostname1[port1],hostname2[port2]}"
```
port\_range="0" num\_initial\_members="3"/>

#### Additional resources

JGroups [TCPPING](http://www.jgroups.org/manual4/index.html#TCPPING_Prot)

### <span id="page-23-0"></span>4.2.3. MPING

MPING uses IP multicast to discover the initial membership of Data Grid clusters.

You can use MPING to replace TCPPING discovery with TCP stacks and use multicasing for discovery instead of static lists of initial hosts. However, you can also use MPING with UDP stacks.

#### MPING configuration example

```
<MPING mcast_addr="${jgroups.mcast_addr:228.6.7.8}"
   mcast_port="${jgroups.mcast_port:46655}"
   num_discovery_runs="3"
   ip_ttl="${jgroups.udp.ip_ttl:2}"/>
```
#### Additional resources

**•** [JGroups](http://www.jgroups.org/manual4/index.html#MPING) MPING

#### <span id="page-23-1"></span>4.2.4. TCPGOSSIP

Gossip routers provide a centralized location on the network from which your Data Grid cluster can retrieve addresses of other nodes.

You inject the address (**IP:PORT**) of the Gossip router into Data Grid nodes as follows:

- 1. Pass the address as a system property to the JVM; for example, **- DGossipRouterAddress="10.10.2.4[12001]"**.
- 2. Reference that system property in the JGroups configuration file.

#### Gossip router configuration example

```
<TCP bind_port="7800" />
<TCPGOSSIP timeout="3000"
      initial hosts="${GossipRouterAddress}"
      num_initial_members="3" />
```
#### Additional resources

**•** [JGroups](http://www.jgroups.org/manual4/index.html#TCPGOSSIP_Prot) Gossip Router

#### <span id="page-23-2"></span>4.2.5. JDBC\_PING

JDBC\_PING uses shared databases to store information about Data Grid clusters. This protocol supports any database that can use a JDBC connection.

Nodes write their IP addresses to the shared database so joining nodes can find the Data Grid cluster on the network. When nodes leave Data Grid clusters, they delete their IP addresses from the shared database.

#### JDBC\_PING configuration example

<JDBC\_PING connection\_url="jdbc:mysql://localhost:3306/database\_name" connection\_username="user" connection\_password="password" connection\_driver="com.mysql.jdbc.Driver"/>

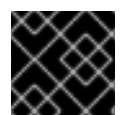

#### IMPORTANT

Add the appropriate JDBC driver to the classpath so Data Grid can use JDBC\_PING.

#### Additional resources

- JDBC PING
- **•** JDBC PING Wiki

#### <span id="page-24-0"></span>4.2.6. DNS\_PING

JGroups DNS\_PING queries DNS servers to discover Data Grid cluster members in Kubernetes environments such as OKD and Red Hat OpenShift.

#### DNS\_PING configuration example

<dns.DNS\_PING dns\_query="myservice.myproject.svc.cluster.local" />

#### Additional resources

- **•** JGroups [DNS\\_PING](http://www.jgroups.org/manual4/index.html#_dns_ping)
- DNS for [Services](https://kubernetes.io/docs/concepts/services-networking/dns-pod-service/) and Pods (Kubernetes documentation for adding DNS entries)

#### <span id="page-24-1"></span>4.2.7. Cloud discovery protocols

Data Grid includes default JGroups stacks that use discovery protocol implementations that are specific to cloud providers.

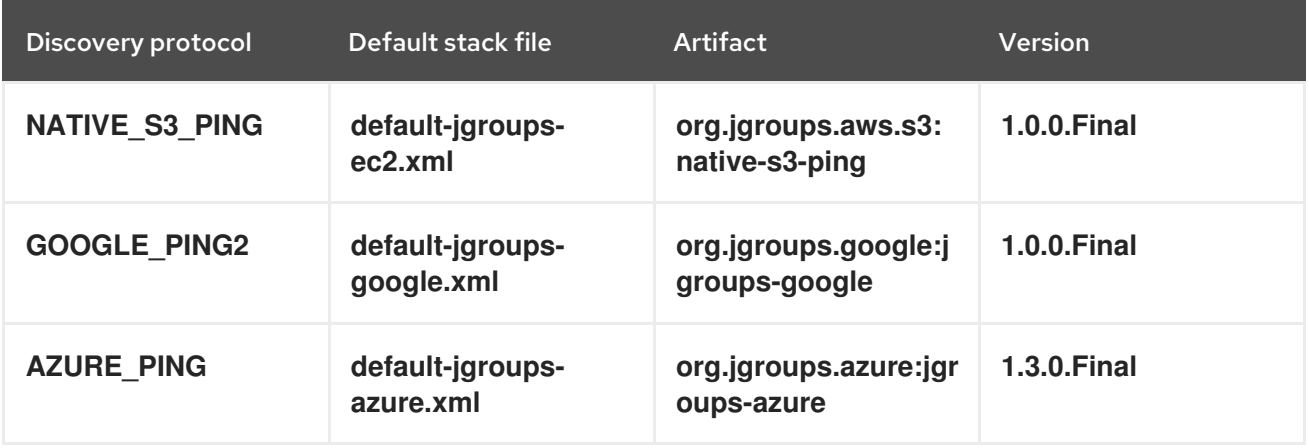

#### <span id="page-25-0"></span>Providing dependencies for cloud discovery protocols

To use **NATIVE\_S3\_PING**, **GOOGLE\_PING2**, or **AZURE\_PING** cloud discovery protocols, you need to provide dependent libraries to Data Grid.

#### Procedure

Add the artifact dependencies to your project **pom.xml**.

You can then configure the cloud discovery protocol as part of a JGroups stack file or with system properties.

#### Additional resources

- JGroups [NATIVE\\_S3\\_PING](https://github.com/jgroups-extras/native-s3-ping)
- JGroups [GOOGLE\\_PING2](https://github.com/jgroups-extras/jgroups-google)
- **•** JGroups [AZURE\\_PING](https://github.com/jgroups-extras/jgroups-azure)

### <span id="page-25-1"></span>**4.3. USING THE DEFAULT JGROUPS STACKS**

Data Grid uses JGroups protocol stacks so nodes can send each other messages on dedicated cluster channels.

Data Grid provides preconfigured JGroups stacks for **UDP** and **TCP** protocols. You can use these default stacks as a starting point for building custom cluster transport configuration that is optimized for your network requirements.

#### Procedure

Do one of the following to use one of the default JGroups stacks:

Use the **stack** attribute in your **infinispan.xml** file.

```
<infinispan>
 <cache-container default-cache="replicatedCache">
  <!-- Use the default UDP stack for cluster transport. -->
  <transport cluster="${infinispan.cluster.name}"
         stack="udp"
         node-name="${infinispan.node.name:}"/>
 </cache-container>
</infinispan>
```
Use the **addProperty()** method to set the JGroups stack file:

```
GlobalConfiguration globalConfig = new GlobalConfigurationBuilder().transport()
     .defaultTransport()
     .clusterName("qa-cluster")
    //Uses the default-jgroups-udp.xml stack for cluster transport.
     .addProperty("configurationFile", "default-jgroups-udp.xml")
     .build();
```
#### Verification

Data Grid logs the following message to indicate which stack it uses:

[org.infinispan.CLUSTER] ISPN000078: Starting JGroups channel cluster with stack udp

#### Additional resources

JGroups cluster transport [configuration](https://access.redhat.com/solutions/5608391) for Data Grid 8.x (Red Hat knowledgebase article)

### <span id="page-26-0"></span>4.4. CUSTOMIZING JGROUPS STACKS

Adjust and tune properties to create a cluster transport configuration that works for your network requirements.

Data Grid provides attributes that let you extend the default JGroups stacks for easier configuration. You can inherit properties from the default stacks while combining, removing, and replacing other properties.

#### Procedure

- 1. Create a new JGroups stack declaration in your **infinispan.xml** file.
- 2. Add the **extends** attribute and specify a JGroups stack to inherit properties from.
- 3. Use the **stack.combine** attribute to modify properties for protocols configured in the inherited stack.
- 4. Use the **stack.position** attribute to define the location for your custom stack.
- 5. Specify the stack name as the value for the **stack** attribute in the **transport** configuration. For example, you might evaluate using a Gossip router and symmetric encryption with the default TCP stack as follows:

```
<infinispan>
 <jgroups>
  <!-- Creates a custom JGroups stack named "my-stack". -->
  <!-- Inherits properties from the default TCP stack. -->
  <stack name="my-stack" extends="tcp">
   <!-- Uses TCPGOSSIP as the discovery mechanism instead of MPING -->
   <TCPGOSSIP initial_hosts="${jgroups.tunnel.gossip_router_hosts:localhost[12001]}"
       stack.combine="REPLACE"
       stack.position="MPING" />
   <!-- Removes the FD_SOCK protocol from the stack. -->
   <FD_SOCK stack.combine="REMOVE"/>
   <!-- Modifies the timeout value for the VERIFY_SUSPECT protocol. -->
   <VERIFY_SUSPECT timeout="2000"/>
   <!-- Adds SYM_ENCRYPT to the stack after VERIFY_SUSPECT. -->
   <SYM_ENCRYPT sym_algorithm="AES"
          keystore_name="mykeystore.p12"
          keystore_type="PKCS12"
          store_password="changeit"
          key password="changeit"
          alias="myKey"
          stack.combine="INSERT_AFTER"
          stack.position="VERIFY_SUSPECT" />
  </stack>
  <cache-container name="default" statistics="true">
```
*<!-- Uses "my-stack" for cluster transport. -->* <transport cluster="\${infinispan.cluster.name}" stack="my-stack" node-name="\${infinispan.node.name:}"/> </cache-container> </jgroups> </infinispan>

6. Check Data Grid logs to ensure it uses the stack.

[org.infinispan.CLUSTER] ISPN000078: Starting JGroups channel cluster with stack mystack

#### Reference

JGroups cluster transport [configuration](https://access.redhat.com/solutions/5608391) for Data Grid 8.x (Red Hat knowledgebase article)

#### <span id="page-27-0"></span>4.4.1. Inheritance attributes

When you extend a JGroups stack, inheritance attributes let you adjust protocols and properties in the stack you are extending.

- **•** stack.position specifies protocols to modify.
- **stack.combine** uses the following values to extend JGroups stacks:

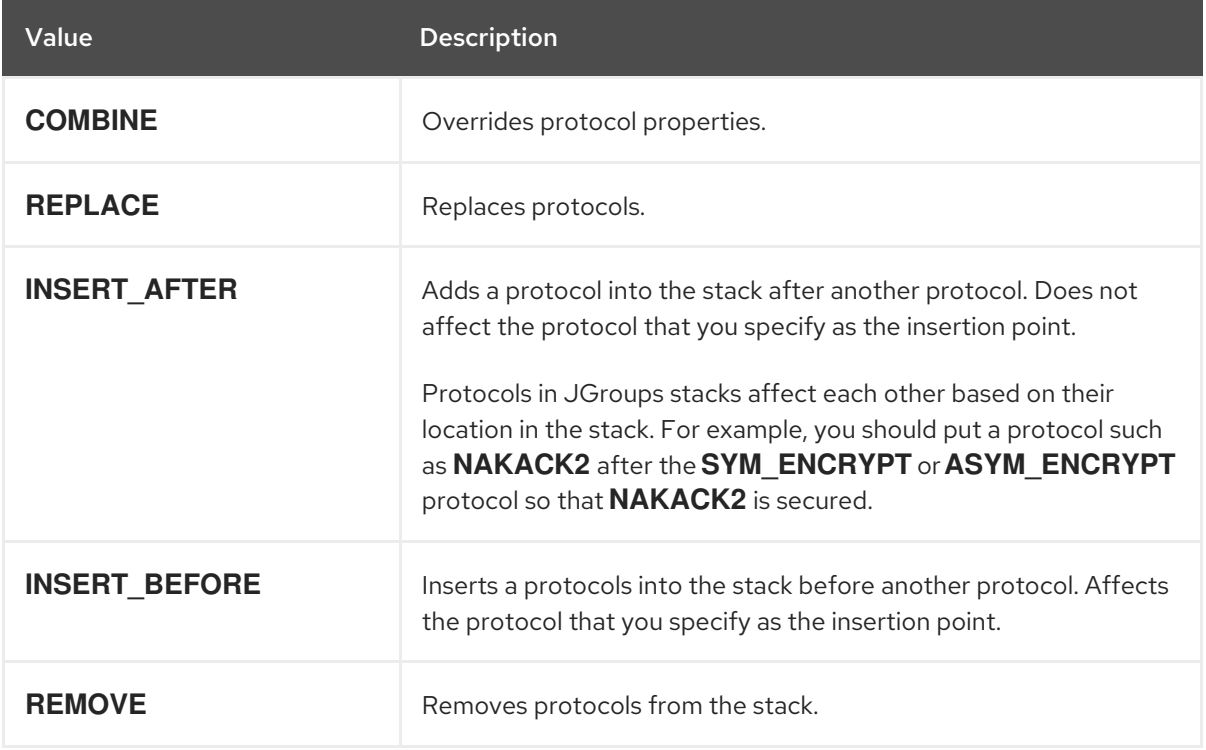

### <span id="page-27-1"></span>4.5. USING JGROUPS SYSTEM PROPERTIES

Pass system properties to Data Grid at startup to tune cluster transport.

#### Procedure

• Use **-D<property-name>=<property-value>** arguments to set JGroups system properties as required.

For example, set a custom bind port and IP address as follows:

java -cp ... -Djgroups.bind.port=1234 -Djgroups.bind.address=192.0.2.0

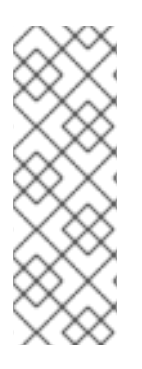

#### **NOTE**

When you embed Data Grid clusters in clustered Red Hat JBoss EAP applications, JGroups system properties can clash or override each other.

For example, you do not set a unique bind address for either your Data Grid cluster or your Red Hat JBoss EAP application. In this case both Data Grid and your Red Hat JBoss EAP application use the JGroups default property and attempt to form clusters using the same bind address.

#### <span id="page-28-0"></span>4.5.1. Cluster transport properties

Use the following properties to customize JGroups cluster transport.

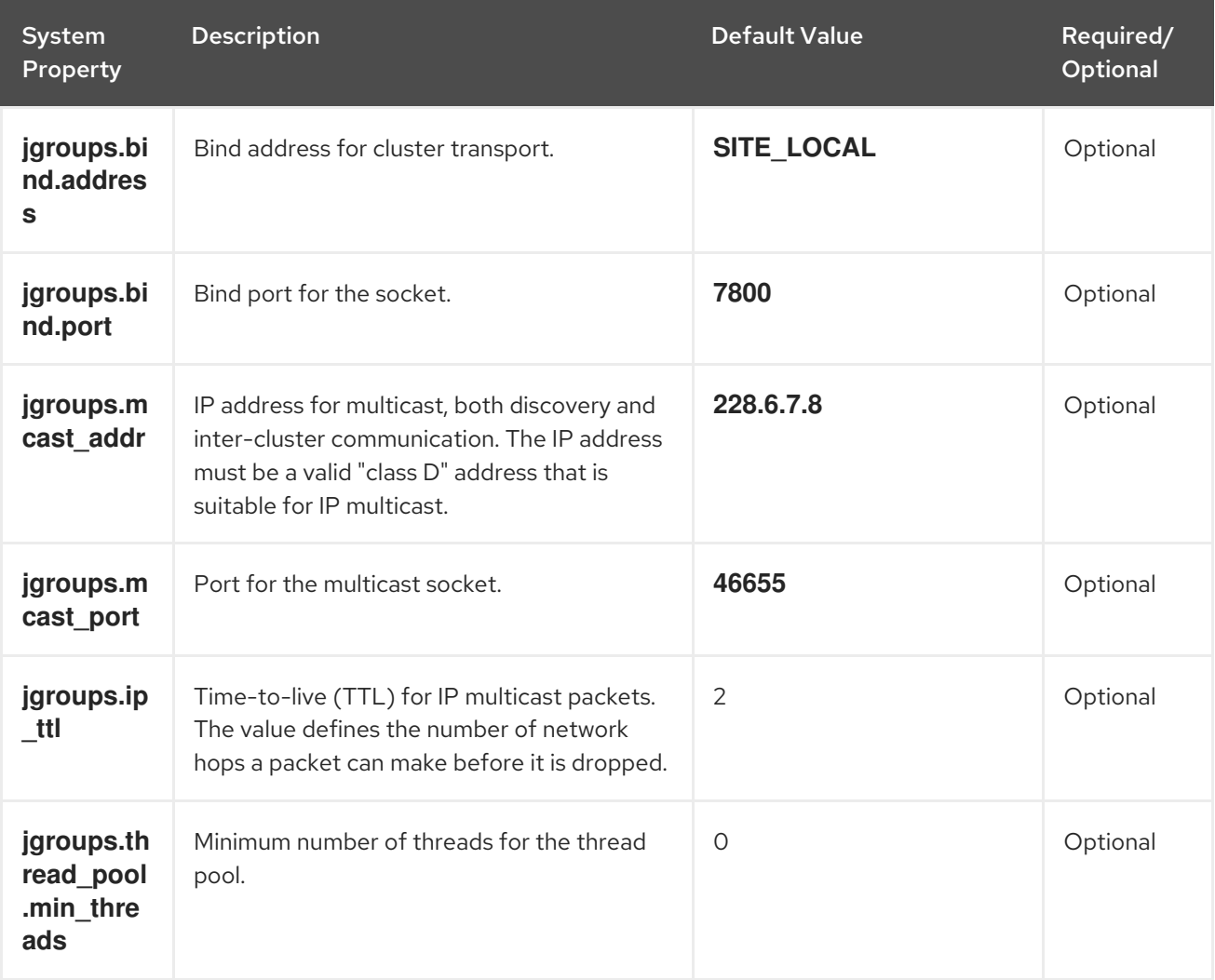

Red Hat Data Grid 8.3 Embedding Data Grid in Java Applications

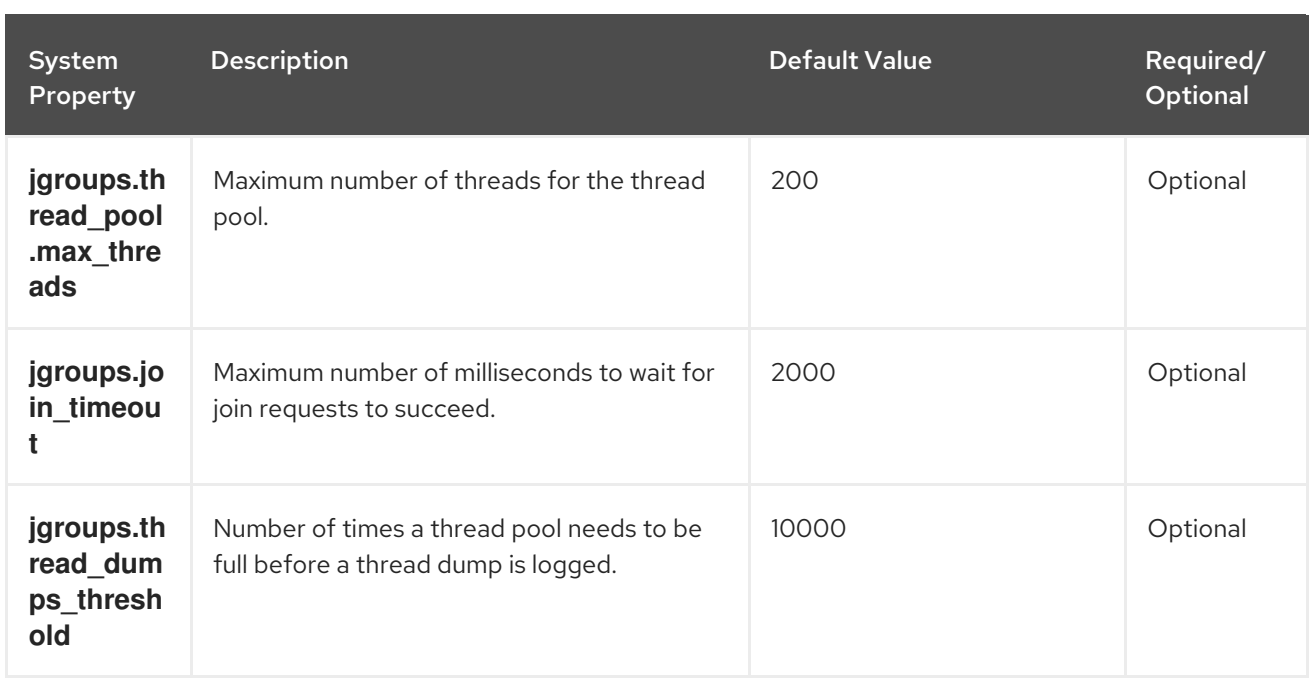

#### Additional resources

- **JGroups system [properties](http://www.jgroups.org/manual4/index.html#SystemProperties)**
- [JGroups](http://www.jgroups.org/manual4/index.html#protlist) protocol list

#### <span id="page-29-0"></span>4.5.2. System properties for cloud discovery protocols

Use the following properties to configure JGroups discovery protocols for hosted platforms.

#### <span id="page-29-1"></span>4.5.2.1. Amazon EC2

System properties for configuring **NATIVE\_S3\_PING**.

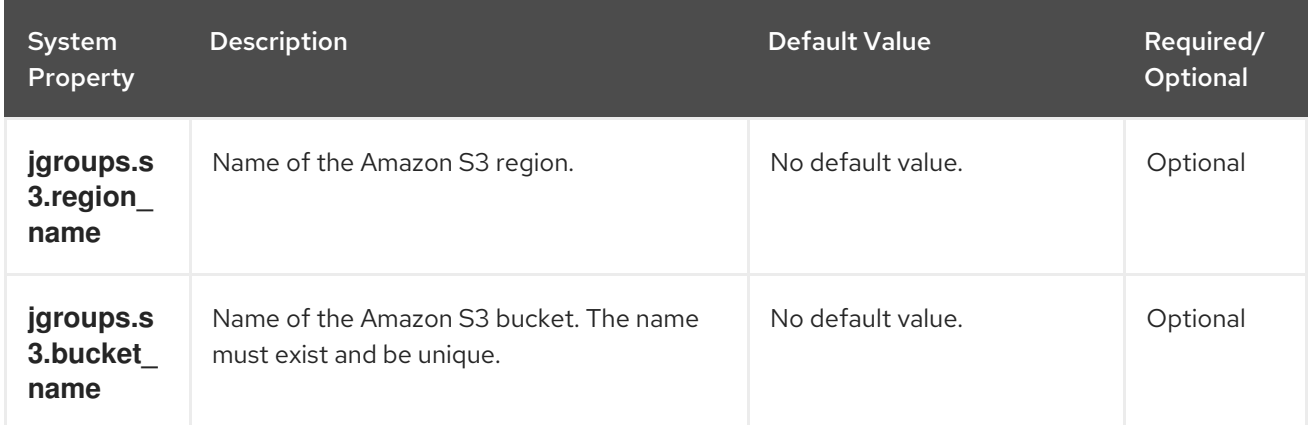

#### <span id="page-29-2"></span>4.5.2.2. Google Cloud Platform

System properties for configuring **GOOGLE\_PING2**.

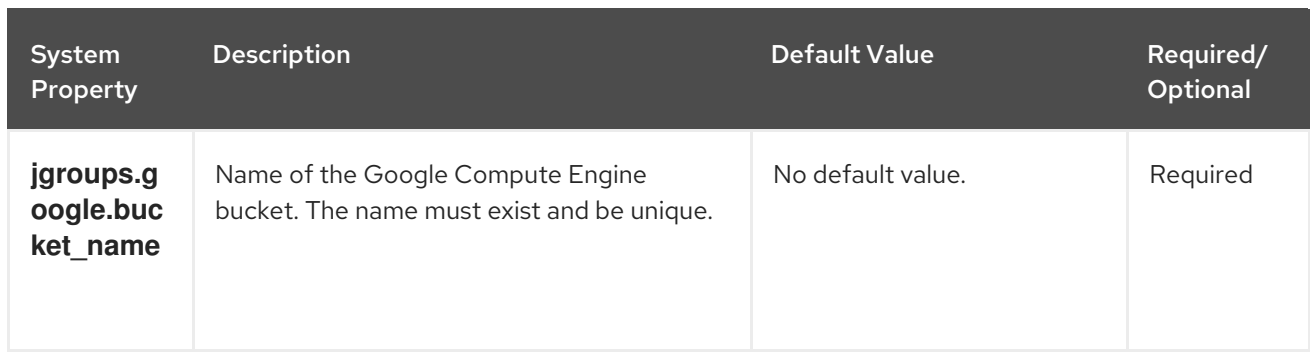

#### <span id="page-30-0"></span>4.5.2.3. Azure

System properties for **AZURE\_PING**.

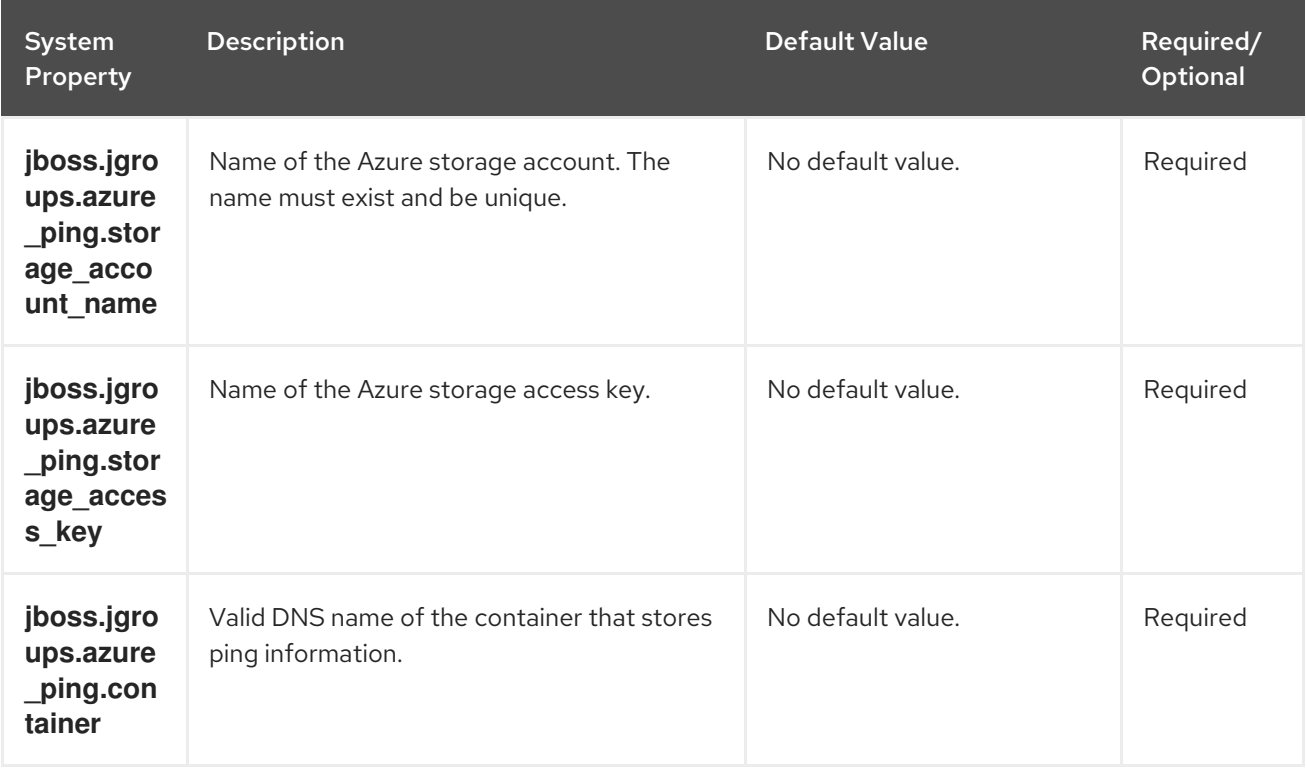

### <span id="page-30-1"></span>4.5.2.4. OpenShift

System properties for **DNS\_PING**.

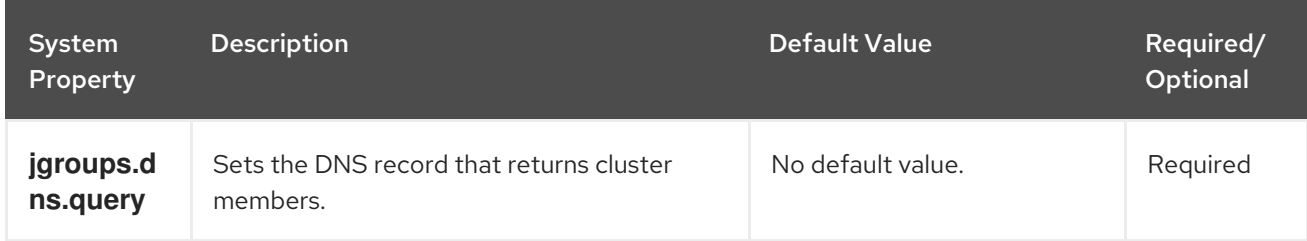

# <span id="page-30-2"></span>4.6. USING INLINE JGROUPS STACKS

You can insert complete JGroups stack definitions into **infinispan.xml** files.

#### Procedure

Embed a custom JGroups stack declaration in your **infinispan.xml** file.

```
<infinispan>
 <!-- Contains one or more JGroups stack definitions. -->
 <jgroups>
  <!-- Defines a custom JGroups stack named "prod". -->
  <stack name="prod">
   <TCP bind_port="7800" port_range="30" recv_buf_size="20000000"
send buf size="640000"/>
   <MPING break_on_coord_rsp="true"
       mcast_addr="${jgroups.mping.mcast_addr:228.2.4.6}"
       mcast_port="${jgroups.mping.mcast_port:43366}"
       num_discovery_runs="3"
       ip_ttl="${jgroups.udp.ip_ttl:2}"/>
   <MERGE3 />
   <FD_SOCK />
   <FD_ALL timeout="3000" interval="1000" timeout_check_interval="1000" />
   <VERIFY_SUSPECT timeout="1000" />
   <pbcast.NAKACK2 use_mcast_xmit="false" xmit_interval="200"
xmit_table_num_rows="50"
             xmit_table_msgs_per_row="1024" xmit_table_max_compaction_time="30000"
/<UNICAST3 conn_close_timeout="5000" xmit_interval="200" xmit_table_num_rows="50"
         xmit table msgs per row="1024" xmit table max compaction time="30000" />
   <pbcast.STABLE desired_avg_gossip="2000" max_bytes="1M" />
   <pbcast.GMS print_local_addr="false" join_timeout="${jgroups.join_timeout:2000}" />
   <UFC max_credits="4m" min_threshold="0.40" />
   <MFC max_credits="4m" min_threshold="0.40" />
   <FRAG3 /</stack>
 </jgroups>
 <cache-container default-cache="replicatedCache">
  <!-- Uses "prod" for cluster transport. -->
  <transport cluster="${infinispan.cluster.name}"
      stack="prod"
      node-name="${infinispan.node.name:}"/>
 </cache-container>
</infinispan>
```
# <span id="page-31-0"></span>4.7. USING EXTERNAL JGROUPS STACKS

Reference external files that define custom JGroups stacks in **infinispan.xml** files.

#### Procedure

- 1. Put custom JGroups stack files on the application classpath. Alternatively you can specify an absolute path when you declare the external stack file.
- 2. Reference the external stack file with the **stack-file** element.

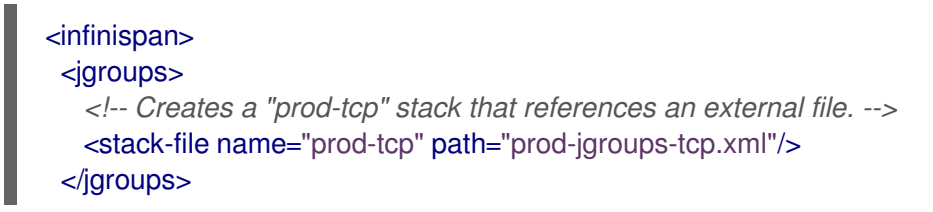

<cache-container default-cache="replicatedCache"> *<!-- Use the "prod-tcp" stack for cluster transport. -->* <transport stack="prod-tcp" /> <replicated-cache name="replicatedCache"/> </cache-container> *<!-- Cache configuration goes here. -->* </infinispan>

You can also use the **addProperty()** method in the **TransportConfigurationBuilder** class to specify a custom JGroups stack file as follows:

GlobalConfiguration globalConfig = new GlobalConfigurationBuilder().transport() .defaultTransport() .clusterName("prod-cluster") *//Uses a custom JGroups stack for cluster transport.* .addProperty("configurationFile", "my-jgroups-udp.xml") .build();

In this example, **my-jgroups-udp.xml** references a UDP stack with custom properties such as the following:

#### Custom UDP stack example

<config xmlns="urn:org:jgroups" xmlns:xsi="http://www.w3.org/2001/XMLSchema-instance" xsi:schemaLocation="urn:org:jgroups http://www.jgroups.org/schema/jgroups-4.2.xsd"> <UDP bind\_addr="\${jgroups.bind\_addr:127.0.0.1}" mcast\_addr="\${jgroups.udp.mcast\_addr:192.0.2.0}" mcast\_port="\${jgroups.udp.mcast\_port:46655}" tos="8" ucast\_recv\_buf\_size="20000000" ucast send buf size="640000" mcast recv buf size="25000000" mcast send buf size="640000" max\_bundle\_size="64000" ip\_ttl="\${jgroups.udp.ip\_ttl:2}" enable\_diagnostics="false" thread\_naming\_pattern="pl" thread pool.enabled="true" thread\_pool.min\_threads="2" thread\_pool.max\_threads="30" thread\_pool.keep\_alive\_time="5000" /> *<!-- Other JGroups stack configuration goes here. -->* </config>

#### Additional resources

[org.infinispan.configuration.global.TransportConfigurationBuilder](https://access.redhat.com/webassets/avalon/d/red-hat-data-grid/8.3/api/org/infinispan/configuration/global/TransportConfigurationBuilder.html)

### <span id="page-32-0"></span>4.8. USING CUSTOM JCHANNELS

Construct custom JGroups JChannels as in the following example:

GlobalConfigurationBuilder global = new GlobalConfigurationBuilder();

 $JChannel$  jchannel = new  $JChannel$ ); *// Configure the jchannel as needed.* JGroupsTransport transport = new JGroupsTransport(jchannel); global.transport().transport(transport); new DefaultCacheManager(global.build());

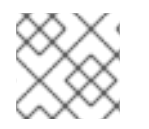

### **NOTE**

Data Grid cannot use custom JChannels that are already connected.

#### Additional resources

JGroups [JChannel](http://www.jgroups.org/manual4/index.html#JChannel)

# <span id="page-33-0"></span>4.9. ENCRYPTING CLUSTER TRANSPORT

Secure cluster transport so that nodes communicate with encrypted messages. You can also configure Data Grid clusters to perform certificate authentication so that only nodes with valid identities can join.

#### <span id="page-33-1"></span>4.9.1. JGroups encryption protocols

To secure cluster traffic, you can configure Data Grid nodes to encrypt JGroups message payloads with secret keys.

Data Grid nodes can obtain secret keys from either:

- The coordinator node (asymmetric encryption).
- A shared keystore (symmetric encryption).

#### Retrieving secret keys from coordinator nodes

You configure asymmetric encryption by adding the **ASYM\_ENCRYPT** protocol to a JGroups stack in your Data Grid configuration. This allows Data Grid clusters to generate and distribute secret keys.

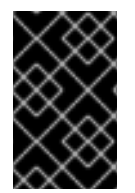

#### IMPORTANT

When using asymmetric encryption, you should also provide keystores so that nodes can perform certificate authentication and securely exchange secret keys. This protects your cluster from man-in-the-middle (MitM) attacks.

Asymmetric encryption secures cluster traffic as follows:

- 1. The first node in the Data Grid cluster, the coordinator node, generates a secret key.
- 2. A joining node performs certificate authentication with the coordinator to mutually verify identity.
- 3. The joining node requests the secret key from the coordinator node. That request includes the public key for the joining node.
- 4. The coordinator node encrypts the secret key with the public key and returns it to the joining node.
- 5. The joining node decrypts and installs the secret key.

6. The node joins the cluster, encrypting and decrypting messages with the secret key.

#### Retrieving secret keys from shared keystores

You configure symmetric encryption by adding the **SYM\_ENCRYPT** protocol to a JGroups stack in your Data Grid configuration. This allows Data Grid clusters to obtain secret keys from keystores that you provide.

- 1. Nodes install the secret key from a keystore on the Data Grid classpath at startup.
- 2. Node join clusters, encrypting and decrypting messages with the secret key.

#### Comparison of asymmetric and symmetric encryption

**ASYM\_ENCRYPT** with certificate authentication provides an additional layer of encryption in comparison with **SYM\_ENCRYPT**. You provide keystores that encrypt the requests to coordinator nodes for the secret key. Data Grid automatically generates that secret key and handles cluster traffic, while letting you specify when to generate secret keys. For example, you can configure clusters to generate new secret keys when nodes leave. This ensures that nodes cannot bypass certificate authentication and join with old keys.

**SYM\_ENCRYPT**, on the other hand, is faster than **ASYM\_ENCRYPT** because nodes do not need to exchange keys with the cluster coordinator. A potential drawback to **SYM\_ENCRYPT** is that there is no configuration to automatically generate new secret keys when cluster membership changes. Users are responsible for generating and distributing the secret keys that nodes use to encrypt cluster traffic.

#### <span id="page-34-0"></span>4.9.2. Securing cluster transport with asymmetric encryption

Configure Data Grid clusters to generate and distribute secret keys that encrypt JGroups messages.

#### Procedure

- 1. Create a keystore with certificate chains that enables Data Grid to verify node identity.
- 2. Place the keystore on the classpath for each node in the cluster. For Data Grid Server, you put the keystore in the \$RHDG\_HOME directory.
- 3. Add the **SSL\_KEY\_EXCHANGE** and **ASYM\_ENCRYPT** protocols to a JGroups stack in your Data Grid configuration, as in the following example:

```
<infinispan>
 <jgroups>
  <!-- Creates a secure JGroups stack named "encrypt-tcp" that extends the default TCP
stack. -->
  <stack name="encrypt-tcp" extends="tcp">
   <!-- Adds a keystore that nodes use to perform certificate authentication. -->
   <!-- Uses the stack.combine and stack.position attributes to insert
SSL_KEY_EXCHANGE into the default TCP stack after VERIFY_SUSPECT. -->
   <SSL_KEY_EXCHANGE keystore_name="mykeystore.jks"
              keystore_password="changeit"
              stack.combine="INSERT_AFTER"
              stack.position="VERIFY_SUSPECT"/>
   <!-- Configures ASYM_ENCRYPT -->
   <!-- Uses the stack.combine and stack.position attributes to insert ASYM_ENCRYPT into
the default TCP stack before pbcast.NAKACK2. -->
   <!-- The use_external_key_exchange = "true" attribute configures nodes to use the
`SSL_KEY_EXCHANGE` protocol for certificate authentication. -->
```
<ASYM\_ENCRYPT asym\_keylength="2048" asym\_algorithm="RSA" change key on coord leave = "false" change key on leave = "false" use external key exchange  $=$  "true" stack.combine="INSERT\_BEFORE" stack.position="pbcast.NAKACK2"/> </stack> </jgroups> <cache-container name="default" statistics="true"> *<!-- Configures the cluster to use the JGroups stack. -->* <transport cluster="\${infinispan.cluster.name}" stack="encrypt-tcp" node-name="\${infinispan.node.name:}"/> </cache-container> </infinispan>

#### Verification

When you start your Data Grid cluster, the following log message indicates that the cluster is using the secure JGroups stack:

[org.infinispan.CLUSTER] ISPN000078: Starting JGroups channel cluster with stack <encrypted\_stack\_name>

Data Grid nodes can join the cluster only if they use **ASYM\_ENCRYPT** and can obtain the secret key from the coordinator node. Otherwise the following message is written to Data Grid logs:

[org.jgroups.protocols.ASYM\_ENCRYPT] <hostname>: received message without encrypt header from <hostname>; dropping it

#### Additional resources

- [JGroups](http://www.jgroups.org/manual4/index.html) 4 Manual
- [JGroups](http://www.jgroups.org/schema/jgroups-4.2.xsd) 4.2 Schema

#### <span id="page-35-0"></span>4.9.3. Securing cluster transport with symmetric encryption

Configure Data Grid clusters to encrypt JGroups messages with secret keys from keystores that you provide.

#### Procedure

- 1. Create a keystore that contains a secret key.
- 2. Place the keystore on the classpath for each node in the cluster. For Data Grid Server, you put the keystore in the \$RHDG\_HOME directory.
- 3. Add the **SYM\_ENCRYPT** protocol to a JGroups stack in your Data Grid configuration.

#### <infinispan>

#### <jgroups>

*<!-- Creates a secure JGroups stack named "encrypt-tcp" that extends the default TCP stack. -->*

```
<stack name="encrypt-tcp" extends="tcp">
   <!-- Adds a keystore from which nodes obtain secret keys. -->
   <!-- Uses the stack.combine and stack.position attributes to insert SYM_ENCRYPT into the
default TCP stack after VERIFY_SUSPECT. -->
   <SYM_ENCRYPT keystore_name="myKeystore.p12"
           keystore_type="PKCS12"
           store_password="changeit"
           key_password="changeit"
           alias="myKey"
           stack.combine="INSERT_AFTER"
           stack.position="VERIFY_SUSPECT"/>
  </stack>
 </jgroups>
 <cache-container name="default" statistics="true">
  <!-- Configures the cluster to use the JGroups stack. -->
  <transport cluster="${infinispan.cluster.name}"
         stack="encrypt-tcp"
         node-name="${infinispan.node.name:}"/>
 </cache-container>
</infinispan>
```
#### Verification

When you start your Data Grid cluster, the following log message indicates that the cluster is using the secure JGroups stack:

[org.infinispan.CLUSTER] ISPN000078: Starting JGroups channel cluster with stack <encrypted\_stack\_name>

Data Grid nodes can join the cluster only if they use **SYM\_ENCRYPT** and can obtain the secret key from the shared keystore. Otherwise the following message is written to Data Grid logs:

[org.jgroups.protocols.SYM\_ENCRYPT] <hostname>: received message without encrypt header from <hostname>; dropping it

#### Additional resources

- [JGroups](http://www.jgroups.org/manual4/index.html) 4 Manual
- [JGroups](http://www.jgroups.org/schema/jgroups-4.2.xsd) 4.2 Schema

### <span id="page-36-0"></span>4.10. TCP AND UDP PORTS FOR CLUSTER TRAFFIC

Data Grid uses the following ports for cluster transport messages:

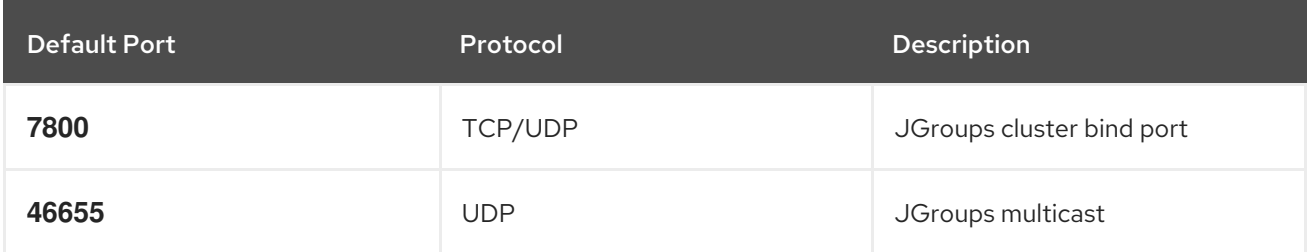

#### <span id="page-36-1"></span>Cross-site replication

Data Grid uses the following ports for the JGroups RELAY2 protocol:

#### **7900**

For Data Grid clusters running on OpenShift.

#### **7800**

If using UDP for traffic between nodes and TCP for traffic between clusters.

#### **7801**

If using TCP for traffic between nodes and TCP for traffic between clusters.